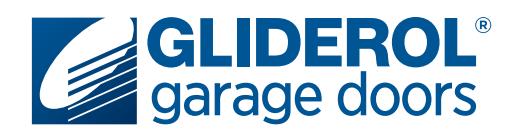

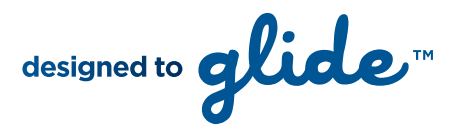

# **Glidermatic GTS+** Setting Door Travel Limits

The following instructions demonstrate how to set the travel limits of your Gliderol Sectional door. Setting your door travel limits is a vital part of the initial setup of your Glidermatic GTS+ operator. This communicates to the operator the specific distance it must travel to complete an open/close cycle. All steps must be completed in quick succession to prevent the unit from exiting Limit setup mode.

## **BEFORE ATTEMPTING LIMIT SETTINGS YOUR DOOR MUST BE IN AUTO MODE (NOT MANUAL)**

#### **Step 1:**

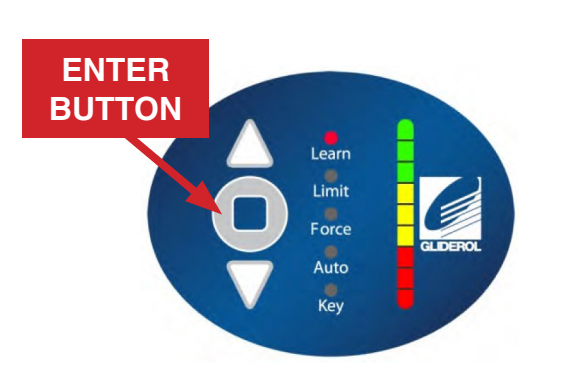

Press and hold the 'Enter' button (shown above) for 2 seconds to access the operator menu. The unit will beep twice to confirm this has been selected.

**Note:** Pressing the enter button for 5 seconds or more will erase all handset data from your operator - be careful not to press the enter key for longer than neccessary.

#### **Step 2:**

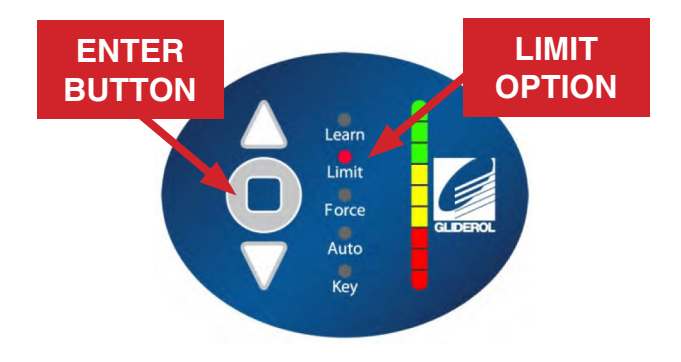

Use the arrow (Up & Down) buttons to select the 'Limit' option and press 'Enter' to confim selection.

### **Step 3:**

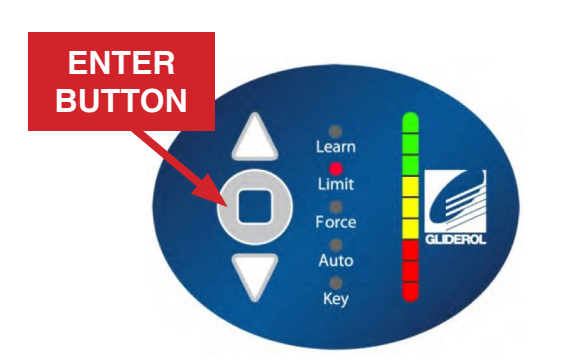

Set the top/open door limit by using the arrow (Up & Down) buttons on the operator (or the buttons on your Gliderol Handset) to raise the door to it's open position. Press 'Enter' to confirm limit. Set the bottom/close door limit by using the arrow buttons or your Gliderol handset to lower the door to it's closed position. Press 'Enter' to confirm limit.

## **Your travel limit setup is now complete!**

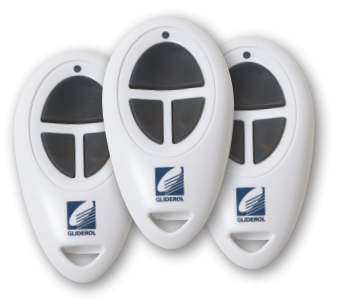

Once limits are set the unit will automatically perform a full calibration cycle. When the door is closed after calibration, the limits are successfully setup and your door ready to use.

## **www.gliderol.com.au**